## (19)中华人民共和国国家知识产权局

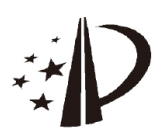

# (12)发明专利

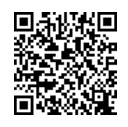

(10)授权公告号 CN 103812704 B (45)授权公告日 2017.12.15

- (21)申请号 201410065000 .X
- (22)申请日 2014 .02.25
- (65)同一申请的已公布的文献号 申请公布号 CN 103812704 A
- (43)申请公布日 2014 .05 .21
- (73)专利权人 国云科技股份有限公司 地址 523808 广东省东莞市松山湖科技产 业园区松科苑14号楼
- (72)发明人 熊梦 杨松 莫展鹏 季统凯
- (74)专利代理机构 北京科亿知识产权代理事务 所(普通合伙) 11350

代理人 汤东凤

 $(51)$ Int.Cl.

H04L 12/24(2006.01)

H04L 12/46(2006.01)

(54)发明名称

一种面向虚拟机的公网IP动态管理方法

(57)摘要

本发明涉及云计算领域,特别是一种面向虚 拟机的公网IP动态管理方法。本发明包括如下步 骤:1、在宿主机至少安装两块物理网卡分别用于 连接到内网和外网;2、在宿主机上将创建的虚拟 机以桥接方式连接到内网网卡;3、宿主机安装配 置内网DHCP服务器给虚拟机分配内网IP;4、宿主 机开启IP数据包转发功能;5、宿主机将分配给虚 拟机的公网IP配置给本身外网网卡子接口;6、最 后在宿主机上面通过NAT转换实现虚拟机与公网 IP的弹性绑定。本发明解决了虚拟机网络配置复 杂且混乱等相关问题;可以用于虚拟机IP管理。

H04L 29/06(2006.01)

H04L 29/12(2006.01)

(56)对比文件

- CN 102664972 A,2012.09.12,
- CN 102209124 A, 2011.10.05,
- US 2009106404 A1 ,2009.04 .23 ,

审查员 黄欣欣

权利要求书1页 说明书6页 附图1页

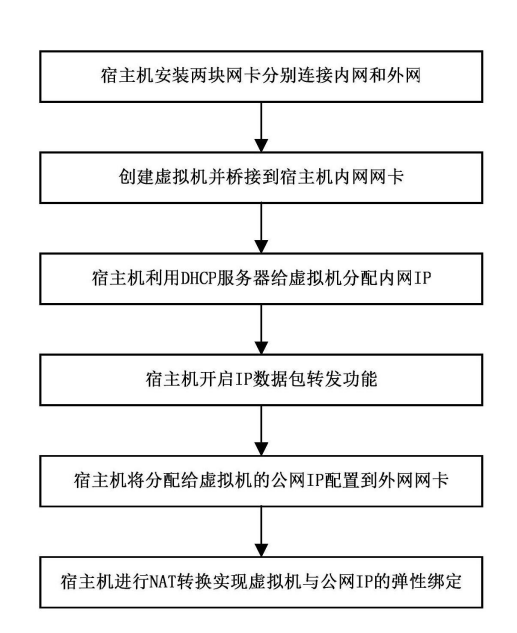

1 .一种面向虚拟机的公网IP动态管理方法,其特征在于:

包括如下步骤:

步骤1:在宿主机至少安装两块物理网卡分别用于连接到内网和外网;

步骤2:在宿主机上将创建的虚拟机以桥接方式连接到内网网卡;

步骤3:宿主机安装配置内网DHCP服务器给虚拟机分配内网IP;

步骤4:宿主机开启IP数据包转发功能;

步骤5:宿主机将分配给虚拟机的公网IP配置给本身外网网卡子接口;

步骤6:最后在宿主机上面通过NAT转换实现虚拟机与公网IP的弹性绑定;

所述的弹性绑定是指虚拟机所使用的公网IP可以动态修改,当虚拟机被删除或者无需 继续使用此公网时,系统可以自动回收IP重新绑定到其他虚拟机继续使用;

所述的内网DHCP服务器即DNSmasq,可以实现虚拟机内网IP的动态指定;前述内网IP动 态指定具体包括如下步骤:

(1)准备虚拟机内网IP规划配置文件;(2)编写IP设置回调函数,并指定操作日志文件; (3) 获取宿主机上面虚拟机桥接到的网桥;(4) 根据前三步得到的参数启动DNSmasq监听服 务进程;(5)修改IP规划配置文件,向DNSmasq监听服务进程发送信号来管理虚拟机IP信息;

所述的IP规划配置文件是一个文本文件,里面存放着各个虚拟机的MAC和对应的IP, DNSmasq会根据此文件来动态修改虚拟机的IP信息;

所述的回调函数是指DNSmasq执行修改虚拟机IP信息时调用执行的一个程序,可产生 相关日志并记录到日志文件,管理员可通过日志文件查看IP更新是否成功。

2.根据权利要求1所述的面向虚拟机的公网IP动态管理方法,其特征在于:所述的动态 管理是指对虚拟机公网IP的增加、删除和修改。

3.根据权利要求1所述的面向虚拟机的公网IP动态管理方法,其特征在于:所述的桥接 方式即"Bridge方式",是虚拟机连接宿主机的一种网络连接方式,使虚拟机与宿主机处于 同一个网段,虚拟机相当于网络内一台独立的机器。

4.根据权利要求2所述的面向虚拟机的公网IP动态管理方法,其特征在于:所述的桥接 方式即"Bridge方式",是虚拟机连接宿主机的一种网络连接方式,使虚拟机与宿主机处于 同一个网段,虚拟机相当于网络内一台独立的机器。

## 一种面向虚拟机的公网IP动态管理方法

#### 技术领域

[0001] 本发明涉及云计算领域,特别是一种面向虚拟机的公网IP动态管理方法。

#### 背景技术

[0002] 在云计算时代,虚拟机通过服务的形式向用户提供,公网的用户需要通过公网IP 才能访问到虚拟机。同时,由于云计算服务商提供的虚拟机都需要经过防火墙的隔离;因 此,传统的的公网IP管理方法中虚拟机实际上配置的IP都是个内网IP,通过防火墙配置公 网IP与内网IP的映射关系,当公网用户通过公网IP访问虚拟机时,防火墙把连接转发到对 应的虚拟机上。这种管理方法存在以下的缺点:

[0003] 1、公网IP的管理较混乱,在防火墙中配置的内网IP与公网IP的映射关系是一个静 态的对应关系,公网IP与虚拟机并没有联系在一起,公网IP的管理与虚拟机的管理是脱离 的,公网IP的映射与回收必须依靠人工的方式进行,容易产生管理混乱的情况,公网IP映射 出错、存在无效的映射关系都是有可能的。

[0004] 2、内网攻击不容易隔离,虚拟机对公网用户公开以后,容易发生病毒感染、被劫持 的情况,进而影响内网其他主机的安全,由于防火墙只能防御来自外部的攻击,因此,这种 情况下不容易单独隔离感染了病毒和被隔离的虚拟机,受影响的范围会进一步扩大,影响 整个内网的安全。

#### 发明内容

[0005] 本发明解决的技术问题在于提供一种面向虚拟机的公网IP动态管理方法,解决了 云计算领域里虚拟机网络配置复杂且混乱等相关问题。

[0006] 本发明解决上述技术问题的技术方案是:

[0007] 包括如下步骤:

[0008] 步骤1:在宿主机至少安装两块物理网卡分别用于连接到内网和外网;

[0009] 步骤2:在宿主机上将创建的虚拟机以桥接方式连接到内网网卡;

[0010] 步骤3:宿主机安装配置内网DHCP服务器给虚拟机分配内网IP;

[0011] 步骤4:宿主机开启IP数据包转发功能;

[0012] 步骤5:宿主机将分配给虚拟机的公网IP配置给本身外网网卡子接口;

[0013] 步骤6:最后在宿主机上面通过NAT转换实现虚拟机与公网IP的弹性绑定。

[0014] 所述的动态管理是指对虚拟机公网IP的增加、删除和修改。

[0015] 所述的桥接方式即"Bridge方式",是虚拟机连接宿主机的一种网络连接方式,使 虚拟机与宿主机处于同一个网段,虚拟机相当于网络内一台独立的机器。

[0016] 所述的内网DHCP服务器即DNSmasq,可以实现虚拟机内网IP的动态指定;前述内网 IP动态指定具体包括如下步骤:

[0017] (1)准备虚拟机内网IP规划配置文件;(2)编写IP设置回调函数,并指定操作日志 文件;(3)获取宿主机上面虚拟机桥接到的网桥;(4)根据前三步得到的参数启动DNSmasq监

听服务进程;(5)修改IP规划配置文件,向DNSmasq监听服务进程发送信号来管理虚拟机IP 信息;

[0018] 所述的IP规划配置文件是一个文本文件,里面存放着各个虚拟机的MAC和对应的 IP,DNSmasq会根据此文件来动态修改虚拟机的IP信息;

[0019] 所述的回调函数是指DNSmasq执行修改虚拟机IP信息时调用执行的一个程序,可 产生相关日志并记录到日志文件,管理员可通过日志文件查看IP更新是否成功。

[0020] 所述的弹性绑定是指虚拟机所使用的公网IP可以动态修改,当虚拟机被删除或者 无需继续使用此公网时,系统可以自动回收IP重新绑定到其他虚拟机继续使用。

[0021] 本发明方案的有益效果如下:

[0022] 1、本发明的方法能自动进行公网IP的管理,避免混乱;公网IP的生命周期与虚拟 机的生命周期联系在一起。

[0023] 2、本发明的方法能对虚拟机的内网攻击进行隔离,一旦发现某个虚拟机被病毒感 染或受到劫持,只需要进行在宿主机中进行iptable规则的修改即可隔离其对内网其他主 机的攻击,保证内网的安全。

#### 附图说明

[0024] 下面结合附图对本发明进一步说明:

[0025] 图1为本发明的流程图;

[0026] 图2为本发明的模型架构图。

#### 具体实施方式

[0027] 如图1、2所示,配置宿主机网络信息:宿主机安装两张网卡分别为eth0、eth1,假设 eth0连接到外网,eth1连接到内网;启动两张网卡,并创建内网网卡eth1的网桥br0,进行如 下配置:

[0028] 内网eth1配置文件/etc/sysconfig/network-script/ifcfg-eth0如下:

 $[0029]$  DEVICE="eth1"

 $[0030]$   $0NB00T="ves"$ 

 $[0031]$  BRIDGE=br0

[0032] 网桥br0配置文件/etc/sysconfig/network-scripts/ifcfg-br0如下:

- [0033] DEVICE=br0
- [0034] TYPE=Bridge
- [0035] ONBOOT=yes
- [0036] BOOTPROTO=static
- [0037] IPADDR=192.168.6.22

[0038] NETMASK=255.255.255.0

[0039] GATEWAY=192.168.6.254

[0040] 宿主机上面创建虚拟机,并使其以桥接方式连接到宿主机内网网卡,即保证虚拟 机配置文件网络接口部分如下(mac address可自定义):

<interface type="bridge">

<mac address="d0:0d:8e:9f:42:88"/>

<source bridge="br0"/> [0041]

<script path="/etc/xen/scripts/vif-bridge"/>

## </interface>

[0042] 上述配置文件中mac address可根据需要自定义配置,其余部分保持不变,另外虚 拟机启动之后确保其网络配置为自动获取IP方式,配置虚拟机内部系统时间与宿主机系统 时间一致。

[0043] 配置宿主机内网DHCP服务器:

[0044] (1)首先在宿主机上面安装DNSmasq内网DHCP服务器程序dnsmasq-2 .48- 13.e16.x86\_64。

[0045] (2)准备虚拟机IP配置文件/etc/network.conf,格式及内容如下:

[0046] d0:0d:8e:9f:42:88, vm-001, 192.168.6.243

[0047] (3)准备callback脚本(即回调脚本),将以下python脚本保存到宿主机/mnt/ damon/update2db.py,内容如下:

#### [0048]

#!/usr/bin/env python

import gettext

import os

import sys

```
def log(command,mac,ip):
```
 $fd = open('home/zyk/db.info','a')$ #这里将 IP 信息保存在 db.info 文件里

mess="%s %s %s \n" %(command,mac,ip)

fd.write(mess)

fd.close()

def add lease(mac, ip):

log('add',mac,ip)

def del lease(mac,ip):

 $log('del', mac,ip)$ 

 $def main()$ :

```
argy = sys.argvcommand = \arg y[1]if command in ['add', 'del', 'old']:
mac = argv[2]ip = argv[3]
```
 $mac = argv[2]$ 

## if command=='add':

add lease(mac.ip)

[0049]

if command=='del':

del lease(mac,ip)

if \_\_name\_\_ == "\_\_main\_":

## $main()$

[0050] (4)执行如下命令为br0网桥启动DNSmasq监听服务进程,DNSmasq服务进程根据IP 配置文件管理虚拟机IP:

 $[0051]$  #/usr/sbin/dnsmasq --strict-order --bind-interfaces --conf-file= -domain=local--pid-file=/var/run/test .pid --listen-address=192 .168 .6 .22 - interface  $br0$ -except-interface=lo --dhcp-range=192.168.6.1, static, 120s -dhcp-lease-max=256--dhcp-hostsfile=/etc/network .conf --dhcp-script=/mnt/ damon/update2db.py--leasefile-ro

[0052] 执 行 以 上 操 作以 正 确 配 置 虚 拟 机 v m - 0 0 1 ,并 给 其 设 定 而 来 内 网 I P 为 192.168.6 .243;如果需要修改虚拟机内网IP只需要在DNSmasq内网IP配置文件中进行相应 修改,发送信号使dnsmasq守护进程及时更新即可。

[0053] 以下进行给虚拟机vm001分配公网操作,现在假设需要将公网IP:20 .251 .48.99分 配给虚拟机vm-001使用,执行执行如下操作:

[0054] (1)开启宿主机IP数据包转发功能,具体操作为修改/etc/sysctl .conf文件里面 net.ipv4.ip\_forward配置项为1即可:

[0055] #controls IP packet forwarding

[0056] net.ipv4.ip forward=1//开启宿主机IP数据包转发功能

[0057] (2)开启宿主机防火墙功能:

[0058] #/etc/init.d/iptables start

[0059] (3)给宿主机防火墙nat表设定内网路由转发规则实现对虚拟机公网IP的动态管 理:

[0060] 1)分配虚拟机公网IP

[0061] #ifconfig eth0:120.251 .48.99/24&&ifconfig eth0:1up

[0062] 给宿主机外网网卡eth0创建一个子接口eth0:1,并将分配给虚拟机vm-001的公网 IP:20.251 .48.99首先配置给该子接口,启动eth0:1。

[0063] #iptables-A PREROUTING-t nat-d20.251 .48.99-j DNAT--to192.168.6.243

[0064] 设定规则,使从公网发来的目的地为20 .251 .48 .99的IP数据包重定向到内网 192.168.6.243,即虚拟机vm-001。

 $[0065]$  #iptables -A POSTROUTING-t nat -j SNAT -s 192.168.6.243 -to20.251 .48.99

[0066] 同样设定反向映射,即将从私有网络192 .168 .6 .243发送出去的IP数据包源地址 改为公网IP:20.251 .48.99。

[0067] 2)回收虚拟机公网IP

[0068] #ifconfig eth0:1down

[0069] 关掉虚拟机vm-001所对应的外网子接口eth0:1;

 $[0070]$  #iptables-D PREROUTING -t nat -d 20.251.48.99 -j DNAT -to192.168.6.243

 $[0071]$  #iptables -D POSTROUTING -t nat -j SNAT -s 192.168.6.243 -to20.251 .48.99

[0072] 执行上面两个操作从iptables中的nat表中去掉虚拟机vm-001私有 IP192 .168 .6 .243与公网IP20 .251 .48 .99的映射。回收后的虚拟机公网IP可以被重新分配 给其他虚拟机使用,分配方法同上。

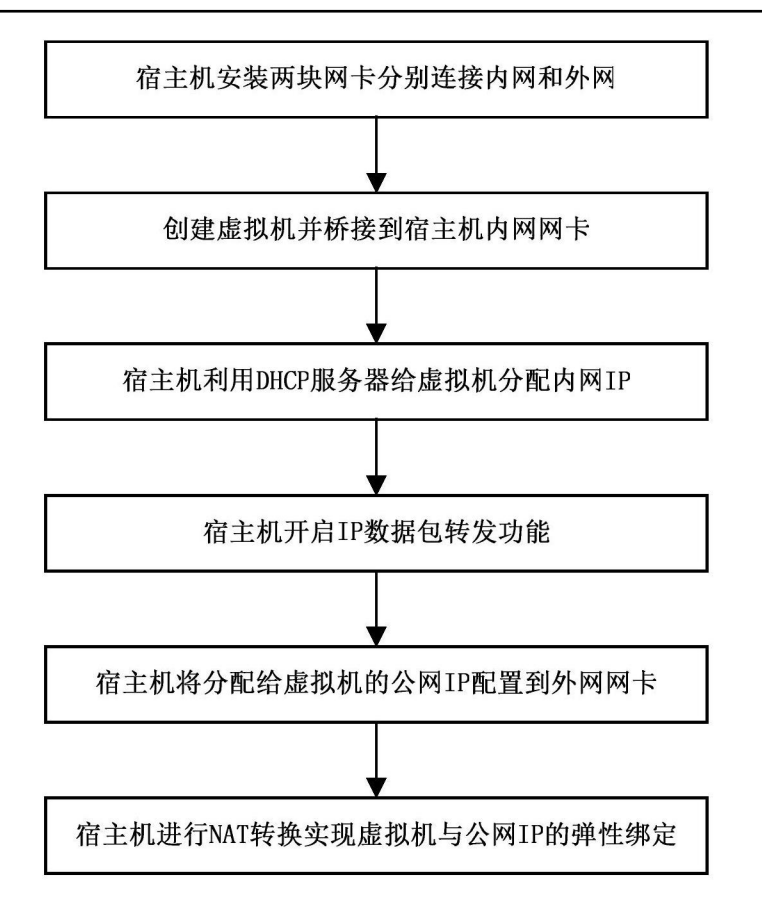

图1

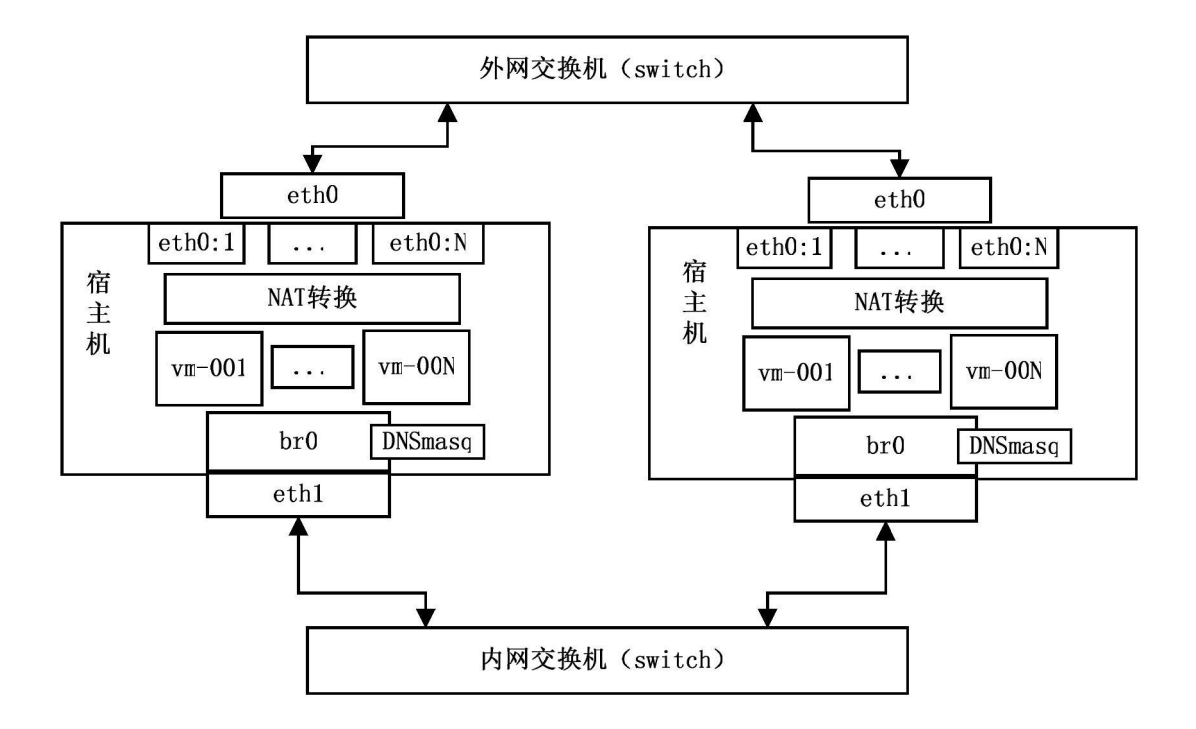

图2